# Latex con make

### Por Paco Aldarias Raya

#### Impreso: 21 de noviembre de 2004

Email: pacolinux arroba inicia punto es Web: <http://www.iespana.es/pacolatex> Con Linux Debian. En Valencia (España) Este documento es de libre reproducción siempre que se cite su fuente. Realizado con: LAT<sub>E</sub>X

# **Índice**

<span id="page-0-0"></span>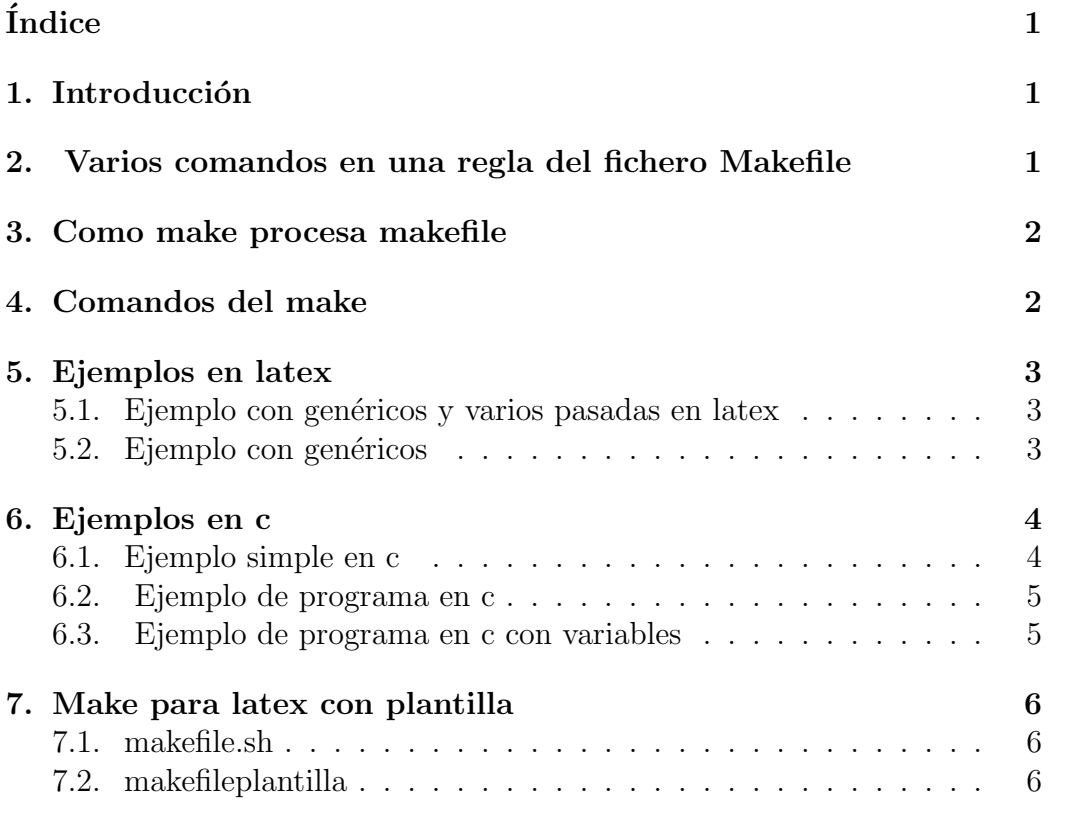

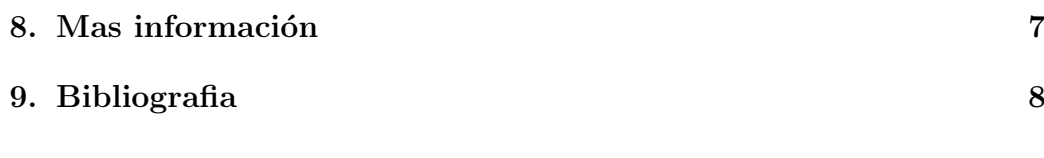

## <span id="page-1-0"></span>1. Introducción

Sacado del man make:

"Make es una utilidad de GNU para mantener grupos de programas."

Es necesario tener el fichero makefile, para que llamar al make desde consola sepa que hacer.

# <span id="page-1-1"></span>2. Varios comandos en una regla del fichero Makefile

La forma en la que se escriben las reglas es esta:

```
etiqueta : [dependencia1 ...] [;comandos] [# comentarios]
[(tabulación) comandos] [# comentarios]
   o
objetivo: requisito
comando1; comando2; comando3
   o
objetivo: requisito
comando1;
comando2;
comando3
   o
destino ... : prerequisito ..
comando
comando
comando
   Siendo
```
destino es el nombre del fichero q es generado por make.

prerequisito es el fichero que es usado como entrada paracrear destino

comando es una accion que lleva a cabo.

Nota: Una regla puede tener m´as de una linea. Debemos poner una tabulacion al principio de cada comando. Cada linea se ejecuta en paralelo con las demás.

### <span id="page-2-0"></span>3. Como make procesa makefile

Por defecto make comienza con el primer destino. Esto es llamado destino por defecto. Puede que los otros destinos o targets se activen si forman parte de los prerrequisitos.

Si queremos que make solo haga un destino debemos poner make destino

### <span id="page-2-1"></span>4. Comandos del make

1. make -f mimake -f permite especificar el fichero de configuracion.

## <span id="page-2-2"></span>5. Ejemplos en latex

#### <span id="page-2-3"></span>5.1. Ejemplo con genéricos y varios pasadas en latex

```
TFX = 1atex
%.dvi:%.tex # pattern rule para LaTeX
      $(TEX) $< ; $(TEX) $<
```
#### <span id="page-2-4"></span>5.2. Ejemplo con genéricos

```
all: tutorial.ps plantilla-1.ps plantilla-2.ps transparencias.ps \
tutorial-2pag.ps plantilla-2-tex.ps
clean:
rm -f tutorial.ps tutorial-2pag.ps plantilla-1.ps \
plantilla-2.ps transparencias.ps tutorial-2pag.ps \
plantilla-2-tex.ps *.dvi *.log *.aux *.toc *~
```

```
# Código plantilla a transparencia
plantilla-2-tex.ps: plantilla-2.tex
a2ps -p -8 -1 -B plantilla-2.tex > plantilla-2-tex.ps
# Tutorial a 2 paginas
tutorial-2pag.ps: tutorial.ps
mpage -A2 $< > $@
# Generica para generar postscript
%.ps: %.dvi
dvips -t a4 -o $@ $<
# Generica para generar dvi
%.dvi: %.tex
latex $<
latex $<
latex $<
```
### <span id="page-3-0"></span>6. Ejemplos en c

#### <span id="page-3-1"></span>6.1. Ejemplo simple en c

```
edit : main.o kbd.o command.o display.o \
       insert.o search.o files.o utils.o
        cc -o edit main.o kbd.o command.o display.o \
                   insert.o search.o files.o utils.o
main.o : main.c defs.h
       cc -c main.c
kbd.o : kbd.c defs.h command.h
        cc -c kbd.c
command.o : command.c defs.h command.h
       cc -c command.c
display.o : display.c defs.h buffer.h
        cc -c display.c
insert.o : insert.c defs.h buffer.h
       cc -c insert.c
search.o : search.c defs.h buffer.h
       cc -c search.c
files.o : files.c defs.h buffer.h command.h
```

```
cc -c files.c
  utils.o : utils.c defs.h
          cc -c utils.c
  clean :
          rm edit main.o kbd.o command.o display.o \
             insert.o search.o files.o utils.o
Con varialbles:
  objects = main.o kbd.o command.o display.o \
            insert.o search.o files.o utils.o
  edit : $(objects)
          cc -o edit $(objects)
  main.o : main.c defs.h
          cc -c main.c
  kbd.o : kbd.c defs.h command.h
          cc -c kbd.c
  command.o : command.c defs.h command.h
          cc -c command.c
  display.o : display.c defs.h buffer.h
          cc -c display.c
  insert.o : insert.c defs.h buffer.h
          cc -c insert.c
  search.o : search.c defs.h buffer.h
          cc -c search.c
  files.o : files.c defs.h buffer.h command.h
          cc -c files.c
  utils.o : utils.c defs.h
          cc -c utils.c
  clean :
          rm edit $(objects)
```
#### <span id="page-4-0"></span>6.2. Ejemplo de programa en c

lista : lista.o main.c lista.h gcc lista.o creditos.o main.c -o lista

lista.o : lista.c

Por Paco Aldarias 5[/8](#page-7-0)

```
gcc -c lista.c
creditos.o : creditos.c
gcc -c creditos.c
```
#### <span id="page-5-0"></span>6.3. Ejemplo de programa en c con variables

```
FILES= flectura.c fagnadir.c agnadir.c ini.c \setminusestad.c varios.c mensaje.c flujo.c\
describe.c juntar.c selec.c ordenar.c
OFILES=flectura.o fagnadir.o agnadir.o ini.o \
estad.o varios.o mensaje.o flujo.o\
describe.o juntar.o selec.o ordenar.o
PFILE= main.c
LIBS = -lmNOMBRE= pp
all: $(OFILES)
    gcc -g -o $(NOMBRE) $(OFILES) $(PFILE) $(LIBS)
comp: $(FILES)
    gcc -g -c $(FILES)save:
```
tar cvfz /home/iolalla/pp.tgz /home/iolalla/pepe

## <span id="page-5-1"></span>7. Make para latex con plantilla

#### <span id="page-5-2"></span>7.1. makefile.sh

```
echo "Uso: ./makefile.sh fichero [pdf|html|..]"
cp makefileplantilla $1_make
sed -e "s/fichero/${1}/g" $1_make > makefiletemp
mv makefiletemp $1_make
echo "make -f" $1_make $1.$2
make -f $1 make $1. $2
```
#### <span id="page-6-0"></span>7.2. makefileplantilla

```
TEX=latex
f=fichero.tex fichero_datos.tex
fichero.all: fichero.dvi fichero.pdf fichero2.pdf \
fichero.html fichero.zip
fichero.mio: fichero.dvi fichero.pdf fichero.html
fichero.latex: $(f)
        $(TEX) fichero.tex;
fichero.dvi: $(f)
        $(TEX) fichero.tex;
        makeindex fichero.idx;
        $(TEX) fichero.tex;
fichero.bib: $(f) fichero.bib
        $(TEX) fichero.tex;
        bibtex fichero;
        makeindex fichero.idx;
        $(TEX) fichero.tex;
fichero.pdf: $(f)
        pdflatex fichero.tex;
        xpdf fichero.pdf;
fichero.html: $(f)
        latex2html fichero -no_subdir -split 0 \
-local_icons 1 -show_section_numbers -no_auto_link
fichero2.pdf: fichero.pdf
        pdftops fichero.pdf;
        pstops "2:0L@.7(21cm,0)+1L@.7(21cm,14.85cm)" \
fichero.ps fichero2.ps;
        ps2pdf fichero2.ps;
```

```
rm fichero2.ps fichero.ps;
fichero.zip: fichero.tex
        zip -u $(f)fichero.clean:
        rm -f fichero.log fichero.ps \
fichero.dvi fichero.out fichero.aux
fichero.txt: fichero.pdf
pdftotext fichero.pdf
```
## <span id="page-7-1"></span>8. Mas información

```
gunzip -c /usr/share/info/make.info-1.gz | less more
gunzip -c /usr/share/info/make.info-2.gz | less more
gunzip -c /usr/share/info/make.info-3.gz | less more
...
```
## <span id="page-7-2"></span>9. Bibliografia

1. Introducción al programa make <http://www.unav.es/cti/curso-c/make.html>